## **SHARP**

## SCIENTIFIC CALCULATOR

## MODEL **EL-520W**

**ENGLISH**

## **OPERATION MANUAL**

PRINTED IN CHINA / IMPRIMÉ EN CHINE / IMPRESO EN CHINA 04CGK (TINSE0730EHZZ)

## **INTRODUCTION**

Thank you for purchasing the SHARP Scientific Calculator Model EL-520W.

About the **calculation examples (including some formulas and tables)**, refer to the reverse side of this English manual. **Refer to the number on the right of each title in the manual for use**. After reading this manual, store it in a convenient location for future reference.

## **Operational Notes**

- Do not carry the calculator around in your back pocket, as it may break when you sit down. The display is made of glass and is particularly fragile.
- Keep the calculator away from extreme heat such as on a car dashboard or near a heater, and avoid exposing it to excessively humid or dusty environments.
- Since this product is not waterproof, do not use it or store it where fluids, for example water, can splash onto it. Raindrops, water spray, juice, coffee, steam, perspiration, etc. will also cause malfunction.
- Clean with a soft, dry cloth. Do not use solvents or a wet cloth.
- Do not drop it or apply excessive force.
- Never dispose of batteries in a fire.
- Keep batteries out of the reach of children. This product, including accessories, may change due to upgrading without prior notice.
	- **NOTICE**
- SHARP strongly recommends that separate permanent written records be kept of all important data. Data may be lost or altered in virtually any electronic memory product under certain circumstances. Therefore, SHARP assumes no responsibility for data lost or otherwise rendered unusable whether as a result of improper use, repairs, defects, battery replacement, use after the specified battery life has expired, or any other cause.
- SHARP will not be liable nor responsible for any incidental or consequential economic or property damage caused by misuse and/or malfunctions of this product and its peripherals, unless such liability is acknowledged by law.
- Press the RESET switch (on the back), with the tip of a ballpoint pen or similar object, only in the following cases. Do not use an object with a breakable or sharp tip. Note that pressing the RESET switch erases all data stored in memory.
- When using for the first time
- After replacing the batteries To clear all memory contents

• When an abnormal condition occurs and all keys are inoperative. If service should be required on this calculator, use only a SHARP servicing dealer, SHARP approved service facility, or SHARP repair service where available.

## **Hard Case**

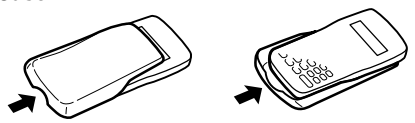

**DISPLAY**

## Equation→ **Display**  $\left[\frac{1}{2}\frac{1}{2} \frac{1}{2} \frac$

Exponent Mantissa

- During actual use, not all symbols are displayed at the same time. • Certain inactive symbols may appear visible when viewed from a far off angle.
- Only the symbols required for the usage under instruction are shown in the display and calculation examples of this manual.
- **/ :** Appears when the entire equation cannot be displayed. Press  $\boxed{\blacktriangleleft}$  / $\boxed{\blacktriangleright}$  to see the remaining (hidden) section.
- *xy***/***r*θ **:** Indicates the mode of expression of results in the complex calculation mode.
- **:** Indicates that data can be visible above/below the screen. Press  $\boxed{\blacktriangle}$  / $\boxed{\blacktriangledown}$  to scroll up/down the view.
- 2ndF : Appears when  $\boxed{\text{2ndF}}$  is pressed.
- **HYP** : Indicates that  $\overline{(hyp)}$  has been pressed and the hyperbolic functions are enabled. If  $(2ndF)$  are pressed, the symbols "**2ndF HYP**" appear, indicating that inverse hyperbolic functions are enabled.

**ALPHA :** Appears when (ALPHA) (STAT VAR), (STO) or (RCL) is pressed.

**FIX/SCI/ENG:** Indicates the notation used to display a value. **DEG/RAD/GRAD:** Indicates angular units.

- **STAT** : Appears when statistics mode is selected.
- **M** : Indicates that a value is stored in the independent memory. **? :** Indicates that the calculator is waiting for a numerical
	- value to be entered, such as during simulation calculation. **:** Appears when the calculator shows an angle as the result
- $\angle$ in the complex calculation mode. *i* **:** Indicates an imaginary number is being displayed in the
	- complex calculation mode.

## **BEFORE USING THE CALCULATOR**

## **Key Notation Used in this Manual**

In this manual, key operations are described as follows:

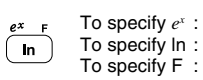

Functions that are printed in orange above the key require  $(2ndF)$  to be pressed first before the key. When you specify the memory, press (ALPHA) first. Numbers for input value are not shown as keys, but as ordinary numbers.

 $(2ndF)$  $(e^x)$  $\sqrt{In}$  $\overline{\text{ALPHA}}$  $(F)$ 

## **Power On and Off**

Press  $\overline{(ON/C)}$  to turn the calculator on, and  $\overline{(2ndF)}$   $\overline{(OFF)}$  to turn it off.

## **Clearing the Entry and Memories**

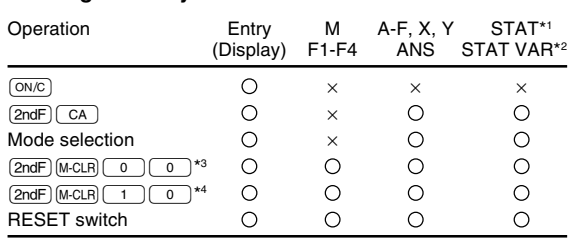

- $\bigcirc$ : Clear  $\times$ : Retain
- Statistical data (entered data).
- \*2 *x¯*, *sx*, σ*x*, *n*, Σ*x*, Σ*x* 2, *¯y*, *sy*, σ*y*, Σ*y*, Σ*y* 2, Σ*xy*, *r*, *a*, *b*, *c*.
- All variables are cleared.
- This key combination functions the same as the RESET switch.

## **[Memory clear key]**

- Press  $\overline{\text{2ndF}}$  M CLR to display the menu.  $\bullet$  To clear all variables (M, A-F, X, Y, ANS,  $\boxed{0 \quad 1}$ MEM RESET<br>0 1
- F1-F4, STAT VAR), press  $\begin{array}{|c|c|c|c|c|}\n\hline\n0&\text{or}&\text{on}&\text{ENT}\n\end{array}$ . • To RESET the calculator, press  $\boxed{1}$   $\boxed{0}$  or  $\boxed{1}$   $\boxed{\text{ENT}}$ .
- The RESET operation will erase all data stored in memory, and restore the calculator's default setting.

## **Entering and Correcting the Equation**

- **[Cursor keys]**
- Press  $\left(\overrightarrow{\bullet}\right)$  or  $\left(\overrightarrow{\bullet}\right)$  to move the cursor. You can also return to the equation after getting an answer by pressing  $\blacktriangleright$  ( $\blacktriangleleft$ ).<br>See the next section for using the  $\blacktriangleleft$  and  $\blacktriangleright$  keys.
- See 'SET UP menu' for cursor use in the SET UP menu.

## **[Insert mode and Overwrite mode in the Equation display]**

- Pressing  $\boxed{\text{and}}$   $\boxed{\text{ins}}$  switches between the two editing modes: insert mode (default); and overwrite mode. A triangular cursor indicates that an entry will be inserted at the cursor, while the rectangular cursor indicates to overwrite preexisting data as you make entries.
- To insert a number in the insert mode, move the cursor to the place immediately after where you wish to insert, then make a desired entry. In the overwrite mode, data under the cursor will be overwritten by the number you enter.
- The mode set will be retained until the next RESET operation.

## **[Deletion key]**

• To delete a number/function, move the cursor to the number/ function you wish to delete, then press  $\boxed{\text{DEL}}$ . If the cursor is located at the right end of an equation, the  $\overline{\left(DEL\right)}$  key will function as a back space key.

## **Multi-line Playback Function**

Previous equations may be recalled in the normal mode. Equations also include calculation ending instructions such as "=" and a maximum of 142 characters can be stored in memory. When the memory is full, stored equations are deleted in the order of the oldest first. Pressing  $\Box$  will display the previous equation and the answer. Further pressing  $\Box$  will display preceding equations (after returning to the previous equation, press  $\boxed{\blacktriangledown}$  to view equations in order). In addition,  $[2ndF]$  an be used to jump to the oldest equation.

- To edit an equation after recalling it, press  $\boxed{\blacktriangleright}$  ( $\boxed{\blacktriangleleft}$ ).
- The multi-line memory is cleared by the following operations:  $\overline{[2ndF]}$   $\overline{CA}$ ,  $\overline{[2ndF]}$   $\overline{OFF}$  (including the Automatic Power Off fea-[RANDOM], (ALPHA) ( $(RCL)$ ) (ANS), constant calculation, differential/inteture), mode change, memory clear ((2ndF) (M-CLR)), RESET, (2ndF) gral calculation, chain calculation, angle unit conversion, coordinate conversion, N-base conversion, numerical value storage to the temporary memories and independent memory, solver function and simulation calculation. Download from Www.Somanuals.com. All Manuals Search And Download.

## **Priority Levels in Calculation**

Operations are performed according to the following priority: ① Fractions (1 $\vdash$ 4, etc.) ② ∠, engineering prefixes ③ Functions preceded by their argument (x<sup>-1</sup>, x<sup>2</sup>, n!, etc.) ④ Y<sup>x</sup>,  $\sqrt{s}$  ⑤ Implied multiplication of a memory value  $(2Y, etc.)$  (6) Functions followed by their argument (sin, cos, etc.)  $\sigma$  Implied multiplication of a function  $(2\sin 30, \text{ etc.})$  (8 nCr, nPr (9)  $\times$ ,  $\div$  10)  $+$ ,  $-$  11) AND 12) OR, XOR, XNOR  $\textcircled{13}$  =, M+, M–, ⇒M, ▶DEG, ▶RAD, ▶GRAD, DATA, CD, →rθ, →xy and other calculation ending instructions

• If parentheses are used, parenthesized calculations have precedence over any other calculations.

## **INITIAL SET UP**

## **Mode Selection**

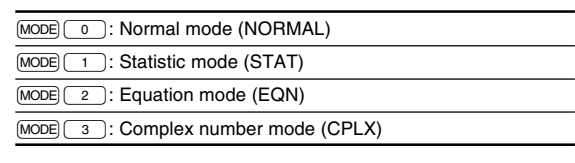

### **SET UP menu**

- $[2]$ Press (SETUP) to display the SET UP menu. DRG FSE TAB • A menu item can be selected by: 0 1 moving the flashing cursor by using  $\bullet$   $\bullet$ , then pressing  $\overline{(\overline{\epsilon}N)}$   $\overline{(\overline{\epsilon}N)}$  key), or
	- pressing the number key corresponding to the menu item number.
- If  $\blacktriangle$  or  $\blacktriangleright$  is displayed on the screen, press  $\boxed{\blacktriangle}$  or  $\boxed{\blacktriangleright}$  to view the previous/next menu screen.
- Press  $\overline{ON/C}$  to exit the SET UP menu.

## **[Determination of the Angular Unit]**

The following three angular units (degrees, radians, and grads) can be specified.

- 
- DEG (°) : Press "00. RAD (rad): Press "01.
- GRAD  $(g)$ : Press  $\overline{\text{SETUP}}$   $\overline{0}$   $\overline{2}$

## **[Selecting the Display Notation and Decimal Places]**

Four display notation systems are used to display calculation results: Floating point; Fixed decimal point; Scientific notation; and Engineering notation.

When the FIX, SCI, or ENG symbol is displayed, the number of decimal places (TAB) can be set to any value between 0 and 9. Displayed values will be reduced to the corresponding number of digits.

## **[Setting the Floating Point Numbers System in Scientific Notation]** Two settings are used to display a floating point number: NORM1

(default setting) and NORM2. A number is automatically displayed in scientific notation outside a preset range:

- NORM1: 0.000000001  $\le x \le 99999999999$
- NORM2: 0.01 ≤ x ≤ 9999999999

## **SCIENTIFIC CALCULATIONS**

omitted.

**Functions**

 $[1]$ 

**Constant Calculations**

**Differential/Integral Functions**

out re-entering the equation.

be performed using n=100.

tain discontinuous points.

- Press  $[MODE]$   $\boxed{0}$  to select the normal mode.
- In each example, press  $\circledcirc \times$  to clear the display. If the FIX, SCI, or ENG indicator is displayed, clear the indicator by selecting 'NORM1' from the SET UP menu.

#### **Arithmetic Operations**  $^{[3]}$ The closing parenthesis  $\Box$  just before  $\boxed{\phantom{0}}$  or  $\boxed{\phantom{0}(M+)}$  may be

• In constant calculations, the addend becomes a constant. Subtraction and division are performed in the same manner. For

 $[4]$ 

**[5]** 

 $[6]$ 

Differential and integral calculations are only available in the normal mode. For calculation conditions such as the *x* value in differential calculation or the initial point in integral calculation, only numerical values can be entered and equations such as 2<sup>2</sup> cannot be specified. It is possible to reuse the same equation over and over again and to recalculate by only changing the conditions with-

• Performing a calculation will clear the value in the X memory. • When performing a differential calculation, enter the formula first and then enter the *x* value in differential calculation and the minute interval (d*x*). If a numerical value is not specified for minute interval, *x*≠0 will be  $|x| \times 10^{-5}$  and  $x=0$  will be 10<sup>-5</sup> from the value of the numeric derivative. • When performing an integral calculation, enter the formula first and then enter a range of integral (*a*, *b*) and subintervals (n). If a numerical value is not specified for subintervals, calculation will

Since differential and integral calculations are performed based on the following equations, correct results may not be obtained, in certain rare cases, when performing special calculations that con-

multiplication, the multiplicand becomes a constant. • In the constants calculations, constants will be displayed as K.

Refer to the calculation examples of each function. • Before starting calculations, specify the angular unit. Integral calculation (Simpson's rule):

$$
S=\frac{1}{3}h{f(a)+4{f(a+h)+f(a+3h)+\cdots+f(a+(N-1)h)}} \begin{cases} h=\frac{b-a}{N} \\ \frac{b-a}{N} \\ \frac{c}{N-2n} \end{cases}
$$
  
+2{f(a+2h)+f(a+4h)+\cdots+f(a+(N-2)h)}+f(b)} 
$$
\begin{cases} h=\frac{b-a}{N} \\ \frac{c}{N-2n} \end{cases}
$$

Differential calculation:

$$
f'(x) = \frac{f(x + \frac{dx}{2}) - f(x - \frac{dx}{2})}{dx}
$$

**[When performing integral calculations]** Integral calculations, depending on the integrands and subintervals included, require longer calculation time. During calculation, "Calculating!" will be displayed. To cancel calculation, press  $\overline{ONC}$ . Note that there will be greater integral errors when there are large fluctuations in the integral values during minute shifting of the integral range and for periodic functions, etc., where positive and negative integral values exist depending on the interval. For the former case, divide integral intervals

as small as possible. For the latter case,

y x b  $x_0$   $y \mid x$  $x_1$  x a  $\mathbf 0$ 1 2 3 2 y a  $\frac{1}{x_0}$   $\frac{1}{x_1}$  to x x x 0 A1 3

separate the positive and negative values. Following these tips will allow results of calculations with greater accuracy and will also shorten the calculation time.

#### **Random Function**

The Random function has four settings for use in the normal or statistics mode. (This function cannot be selected while using the N-Base function.) To generate further random numbers in succession, press  $\overline{\text{ENT}}$ . Press  $\overline{\text{ON/C}}$  to exit.

The generated pseudo-random number series is stored in memory Y. Each random number is based on a number series.

#### **[Random Numbers]**

A pseudo-random number, with three significant digits from 0 up to 0.999, can be generated by pressing  $(2ndF)(FANDOM)(0)$ .  $(6)$ .

### **[Random Dice]**

To simulate a die-rolling, a random integer between 1 and 6 can be generated by pressing  $\boxed{2ndF}$   $\boxed{FANDOM}$  $\boxed{1}$  $\boxed{ENT}$ .

#### **[Random Coin]**

To simulate a coin flip, 0 (head) or 1 (tail) can be randomly generated by pressing  $\boxed{2ndF}$  RANDOM)  $\boxed{2}$   $\boxed{ENT}$ .

#### **[Random Integer]**

An integer between 0 and 99 can be generated randomly by press $ing$   $\boxed{2ndF}$   $\boxed{RANDON}$  $\boxed{3}$   $\boxed{ENT}$ .

#### **Angular Unit Conversions**

Each time  $(2ndF)$   $(DRG)$  are pressed, the angular unit changes in sequence.

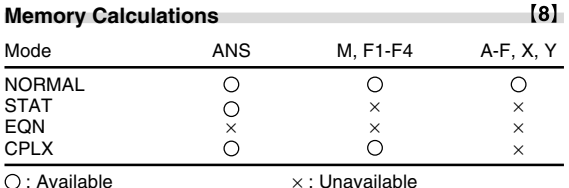

#### **[Temporary memories (A-F, X and Y)]**

Press  $($  $\overline{370}$  and a variable key to store a value in memory.

Press  $\overline{\text{ReLU}}$  and a variable key to recall a value from the memory.

To place a variable in an equation, press (ALPHA) and a variable key.

#### **[Independent memory (M)]**

In addition to all the features of temporary memories, a value can be added to or subtracted from an existing memory value. Press  $\overline{(ONC)(STO)(M)}$  to clear the independent memory (M).

#### **[Last answer memory (ANS)]**

The calculation result obtained by pressing  $\equiv$  or any other calculation ending instruction is automatically stored in the last answer memory.

#### **[Formula memories (F1-F4)]**

Formulas up to 256 characters in total can be stored in F1 - F4. (Functions such as sin, etc., will be counted as one letter.) Storing a new equation in each memory will automatically replace the existing equation.

#### Note:

- Calculation results from the functions indicated below are automatically stored in memories X or Y replacing existing values.
	- Random function ...... Y memory
- →*r*θ, →*xy ....................*X memory (*r* or *x*), Y memory (θ or *y*) Use of  $\overline{\text{RCL}}$  or  $\overline{\text{AIPHA}}$  will recall the value stored in memory using up to 14 digits.

#### **Chain Calculations**

- The previous calculation result can be used in the subsequent calculation. However, it cannot be recalled after entering multiple instructions.
- When using postfix functions ( $\sqrt{\ }$ , sin, etc.), a chain calculation is possible even if the previous calculation result is cleared by the use of the  $\overline{ON/C}$  or  $\overline{2ndF}$   $\overline{CA}$  keys.

### **Fraction Calculations**

Arithmetic operations and memory calculations can be performed using fractions, and conversion between a decimal number and a fraction.

If the number of digits to be displayed is greater than 10, the number is converted to and displayed as a decimal number.

## **Binary, Pental, Octal, Decimal, and Hexadecimal**

 $(11)$ **Operations (N-Base)** Conversions can be performed between N-base numbers. The four basic arithmetic operations, calculations with parentheses and memory calculations can also be performed, along with the logical operations AND, OR, NOT, NEG, XOR and XNOR on binary, pental, octal and hexadecimal numbers.

Conversion to each system is performed by the following keys:

 $\overline{(2ndF) \bullet BIN}$  (" $\overleftrightarrow{h}$ " appears.),  $\overline{(2ndF) \bullet PEN}$  (" $\overleftrightarrow{P}$ " appears.),  $\overline{(2ndF) \bullet OCT}$ (" $a$ " appears.),  $\sqrt{2ndF}$  ("H" appears.),  $\sqrt{2ndF}$   $\sqrt{P}$ ", " $P$ ", " $\mathbf{u}$ " and " $\mathbf{H}$ " disappear.)

Note: The hexadecimal numbers  $A - F$  are entered by pressing The hexadecimal numbers A – F are entered by pressing  $\overline{\text{CNST}}$ ,  $\overline{y^x}$ ,  $\overline{x^2}$ ,  $\overline{x^3}$ ,  $\overline{w^3}$ ,  $\overline{w^3}$ , and  $\overline{\text{lin}}$ , and displayed as follows:

 $A \rightarrow \mathcal{R}, B \rightarrow b, C \rightarrow \mathcal{L}, D \rightarrow d, E \rightarrow \mathcal{E}, F \rightarrow \mathcal{F}$ 

In the binary, pental, octal, and hexadecimal systems, fractional parts cannot be entered. When a decimal number having a fractional part is converted into a binary, pental, octal, or hexadecimal number, the fractional part will be truncated. Likewise, when the result of a binary, pental, octal, or hexadecimal calculation includes a fractional part, the fractional part will be truncated. In the binary, pental, octal, and hexadecimal systems, negative numbers are displayed as a complement.

## **Time, Decimal and Sexagesimal Calculations**

Conversion between decimal and sexagesimal numbers can be performed, and, while using sexagesimal numbers, conversion to seconds and minutes notation. The four basic arithmetic operations and memory calculations can be performed using the sexagesimal system. Notation for sexagesimal is as follows:

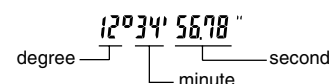

### **Coordinate Conversions**

Before performing a calculation, select the angular unit.

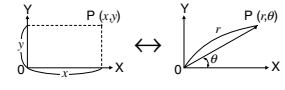

Rectangular coord. Polar coord.

- The calculation result is automatically stored in memories X and Y.
- Value of *r* or *x*: X memory Value of θ or *y*: Y memory

#### **Calculations Using Physical Constants**  $[14]$

See the quick reference card and the English manual reverse side. A constant is recalled by pressing  $\overline{\text{CNST}}$  followed by the number of the physical constant designated by a 2-digit number. The recalled constant appears in the display mode selected with

the designated number of decimal places. Physical constants can be recalled in the normal mode (when not

set to binary, pental, octal, or hexadecimal), equation mode, or statistics mode.

Note: Physical constants and metric conversions are based either on the 2002 CODATA recommended values or 1995 Edition of the "Guide for the Use of the International System of Units (SI)" released by NIST (National Institute of Standards and Technology) or on ISO specifications.

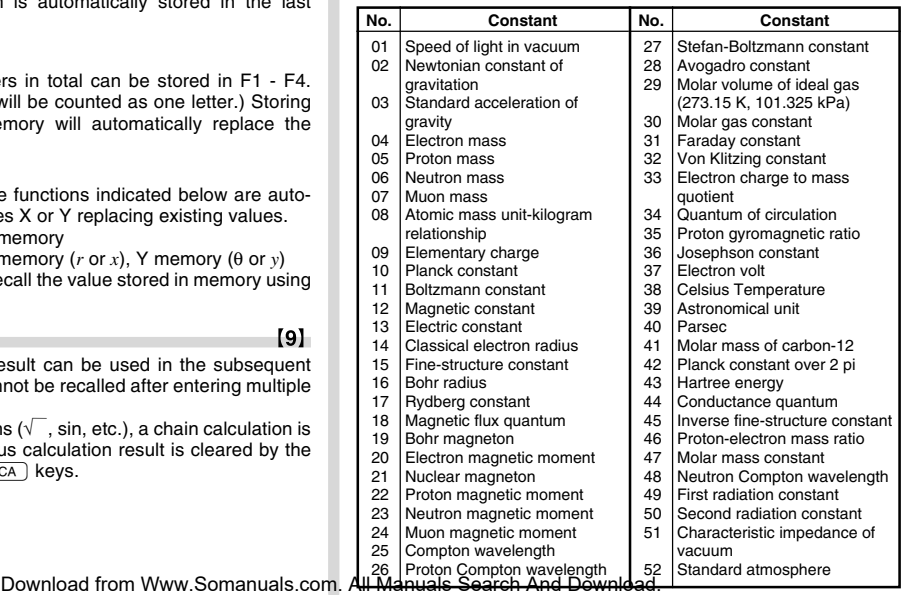

 $[13]$ 

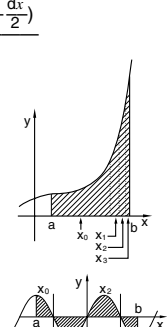

 $\mathcal{L}$ J

 $\left\{7\right\}$ 

 $[9]$ 

N

#### **Metric Conversions**

 $[15]$ See the quick reference card and the English manual reverse side. Unit conversions can be performed in the normal mode (when not set to binary, pental, octal, or hexadecimal), equation mode and statistics modes.

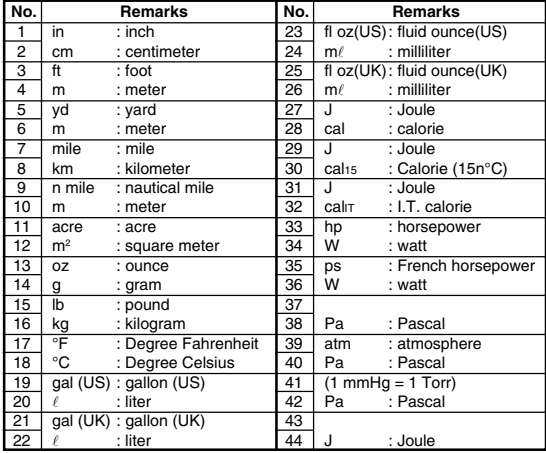

#### $[16]$ **Calculations Using Engineering Prefixes** Calculation can be executed in the normal mode (excluding N-

base) using the following 9 types of prefixes.

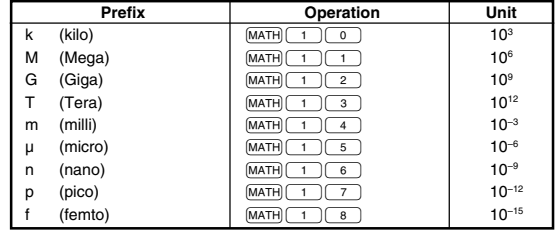

#### **Modify Function**

Calculation results are internally obtained in scientific notation with up to 14 digits for the mantissa. However, since calculation results are displayed in the form designated by the display notation and the number of decimal places indicated, the internal calculation result may differ from that shown in the display. By using the modify function, the internal value is converted to match that of the display, so that the displayed value can be used without change in subsequent operations.

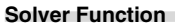

- The *x* value can be found that reduces an entered equation to "0". This function uses Newton's method to obtain an approximation. Depending on the function (e.g. periodic) or 'Start' value, an error may occur (Error 2) due to there being no convergence to the solution for the equation.
- The value obtained by this function may include a margin of error. If it is larger than acceptable, recalculate the solution after changing 'Start' and *dx* values.
- Change the 'Start' value (e.g. to a negative value) or *dx* value (e.g. to a smaller value) if:
- no solution can be found (Error 2).
- more than two solutions appear to be possible (e.g. a cubic equation).
- to improve the arithmetic precision.
- The calculation result is automatically stored in the X memory.

## **[Performing Solver function]**

- $\overline{q}$  Press  $\overline{MODE}$   $\overline{q}$
- $\overline{2}$  Input a formula with an *x* variable.
- $\overline{3}$  Press  $\overline{MATH}$   $\overline{0}$ .
- $\widetilde{A}$  Input 'Start' value and press  $\widetilde{ENT}$ . The default value is "0".  $\overline{S}$  Input *dx* value (minute interval).
- $\overline{6}$  Press  $\overline{ENT}$ .

#### **SIMULATION CALCULATION (ALGB)**  $[19]$

If you have to find a value consecutively using the same formula, such as plotting a curve line for  $2x^2 + 1$ , or finding the variable for  $2x + 2y = 14$ , once you enter the equation, all you have to do is to specify the value for the variable in the formula. Usable variables: A-F, M, X and Y

- Unusable functions: Random function
- Simulation calculations can only be executed in the normal mode.
- Calculation ending instructions other than  $\boxed{=}$  cannot be used.

## **Performing Calculations**

- $\overline{Q}$  Press  $\overline{MODE}$  $\overline{Q}$
- $\overline{2}$  Input a formula with at least one variable.  $(3)$  Press  $(2ndF)(ALGB)$ .
- 
- $\widetilde{A}$  Variable input screen will appear. Input the value of the flashing variable, then press  $\overline{\text{ENT}}$  to confirm. The calculation result will
- be displayed after entering the value for all used variables. • Only numerical values are allowed as variables. Input of formulas is not permitted.
- Upon completing the calculation, press  $(2ndF)(ALGB)$  to perform calculations using the same formula.
- Variables and numerical values stored in the memories will be displayed in the variable input screen. To change a numerical value, input the new value and press  $\overline{\text{ENT}}$
- Performing simulation calculation will cause memory locations to be overwritten with new values.

#### **STATISTICAL CALCULATIONS**

Press  $\boxed{\text{MODE}}$  (1) to select the statistics mode. The seven statistical calculations listed below can be performed. After selecting the statistics mode, select the desired sub-mode by pressing the number key corresponding to your choice.

To change statistical sub-mode, reselect statistics mode (press  $\overline{\text{[MODE] (1)}}$ ), then select the required sub-mode.

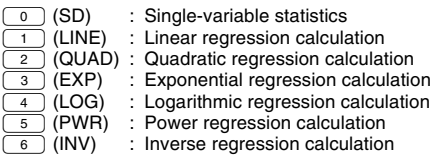

The following statistics can be obtained for each statistical calculation (refer to the table below):

#### **Single-variable statistical calculation**

Statistics of  $\odot$  and value of the normal probability function

## **Linear regression calculation**

Statistics of  $\odot$  and  $\odot$  and, in addition, estimate of *y* for a given *x* (estimate *y*´) and estimate of *x* for a given *y* (estimate *x*´)

#### **Exponential regression, Logarithmic regression,**

**Power regression, and Inverse regression calculation** Statistics of  $\bigcirc$  and  $\bigcirc$ . In addition, estimate of *y* for a given *x* and estimate of *x* for a given *y*. (Since the calculator converts each formula into a linear regression formula before actual calculation takes place, it obtains all statistics, except coefficients *a* and *b*, from converted data rather than entered data.)

#### **Quadratic regression calculation**

 $[17]$ 

 $[18]$ 

Statistics of  $\odot$  and  $\odot$  and coefficients  $a, b, c$  in the quadratic regression formula  $(y = a + bx + cx^2)$ . (For quadratic regression calculations, no correlation coefficient (*r*) can be obtained.) When there are two *x*<sup> $\prime$ </sup> values, press  $(2ndF)(\leftarrow)$ 

When performing calculations using  $\overline{a}$ ,  $\overline{b}$  and  $\overline{c}$ , only one numeric value can be held.

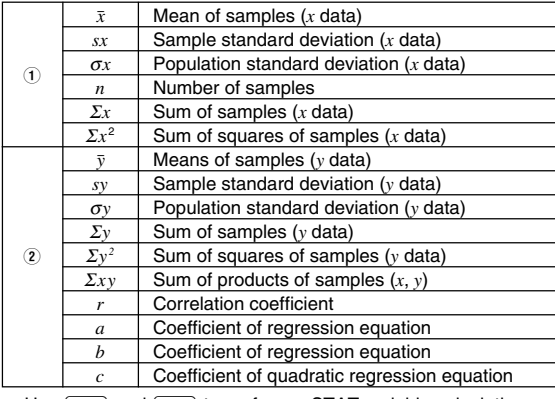

• Use **ALPHA** and **RCL** to perform a STAT variable calculation.

#### **Data Entry and Correction**

Entered data are kept in memory until  $[2ndF]$   $[CA]$  or mode selection. Before entering new data, clear the memory contents.

#### **[Data Entry]** Single-variable data

Data (DATA)

Data  $(x,y)$  frequency  $(DATA)$  (To enter multiples of the same data) Two-variable data

Data Data *x*  $(x, y)$ Data *y* (DATA)

*x*  $\frac{(x,y)}{(x,y)}$  Data *y*  $(x, y)$  frequency  $(DATA)$  (To enter multiples of the same data  $\overline{x}$  and  $\overline{y}$ .)

Up to 100 data items can be entered. With the single-variable data, a data item without frequency assignment is counted as one data item, while an item assigned with frequency is stored as a set of two data items. With the two-variable data, a set of data items without frequency assignment is counted as two data items, while a set of items assigned with frequency is stored as a set of three data items.

#### **[Data Correction]**

Correction prior to pressing  $\overline{DATA}$  immediately after a data entry: Delete incorrect data with  $\overline{(\overline{\text{ow}})}$ , then enter the correct data.

- Correction after pressing  $(DATA)$ :
	-

Use  $\Box$   $\nabla$  to display the data previously entered.<br>Press  $\nabla$  to display data items in ascending (oldest first) order. To reverse the display order to descending (latest first), press the  $\Box$  key.

Each item is displayed with '*Xn=*', '*Yn=*', or '*Nn=*' (*n* is the sequential number of the data set).

Display the data item to modify, input the correct value, then press  $\overline{DATA}$ . Using  $\overline{(\omega)}$ , you can correct the values of the data press  $(DATA)$ . Using  $(x, y)$ , you can correct the values of the data

.<br>Downloa<del>d에 all avww.</del>Somanuals.com. All Manuals Search And Download.

• To delete a data set, display an item of the data set to delete, then press  $\sqrt{2ndF}$   $\sqrt{CD}$ . The data set will be deleted.

 $[22]$ 

• To add a new data set, press  $\overline{ONC}$  and input the values, then press (DATA).

## **Statistical Calculation Formulas**

 $[20]$ 

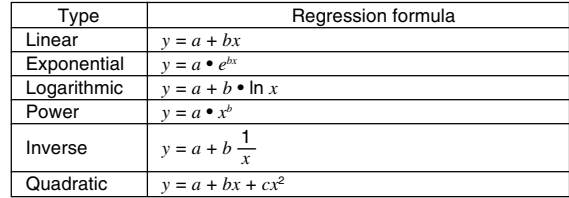

In the statistical calculation formulas, an error will occur when:

- The absolute value of the intermediate result or calculation result is equal to or greater than  $1 \times 10^{100}$ .
- The denominator is zero.
- An attempt is made to take the square root of a negative number.
- No solution exists in the quadratic regression calculation.

#### **Normal Probability Calculations**  $[20] [23]$

• P(*t*), Q(*t*), and R(*t*) will always take positive values, even when *t*<0, because these functions follow the same principle used when solving for an area.

Values for  $\overline{P}(t)$ ,  $Q(t)$ , and  $R(t)$  are given to six decimal places.

#### **SIMULTANEOUS LINEAR EQUATIONS**  $[24] [25]$

Simultaneous linear equation with two unknowns (2-VLE) or with three unknowns (3-VLE) may be solved using this function.

- $\frac{1}{2}$ 2-VLE: <u>(MODE) (2) (0)</u><br>3-VLE: <u>(MODE) (2) (1</u>)
- If the determinant  $D = 0$ , an error occurs.
- If the absolute value of an intermediate result or calculation result is  $1 \times 10^{100}$  or more, an error occurs.
- Coefficients ( $a_1$ , etc.) can be entered using ordinary arithmetic operations.
- To clear the entered coefficients, press  $(2ndF)$   $\boxed{CA}$
- Pressing  $[ENT]$  when the determinant D is in the display recalls the coefficients. Each time  $[ENT]$  is pressed, a coefficient is displayed in the order of input, allowing the entered coefficients to be verified (by pressing  $\boxed{\text{2ndF}}$   $\boxed{\text{ENT}}$ ), coefficients are displayed in reverse order.) To correct a particular coefficient being displayed, enter the correct value and then press  $F$ [ENT].

#### **QUADRATIC AND CUBIC EQUATION SOLVERS**

Quadratic  $(ax^2 + bx + c = 0)$  or cubic  $(ax^3 + bx^2 + cx + d = 0)$  equation may be solved using this function.

- 1 Quadratic equation solver: MODE 2 2
- 2 Cubic equation solver:  $\overline{(MODE)}$  $\overline{2}$
- Press  $F$ <sub>ENT</sub> after entering each coefficient.
- Press (ENT) after entering each coefficient.<br>• The result will be displayed by pressing (ENT) after entering all coefficients. When there are more than 2 results, the next solution will be displayed.
- When the result is an imaginary number, "*xy*" symbol will appear. The display can be switched between imaginary and real parts by pressing  $\boxed{\text{2ndF}} \rightarrow$ .

#### **COMPLEX NUMBER CALCULATIONS**  $[27]$

To carry out addition, subtraction, multiplication, and division using complex numbers, press  $[MODE]$   $\boxed{3}$  to select the complex number mode.

Results of complex number calculations are expressed in two modes: Q@}: Rectangular coordinate mode (*xy* appears.)

> y-coordinate  $(i)$

• On selecting another mode, the imaginary part of any complex number stored in the independent memory (M) will be cleared. • A complex number expressed in rectangular coordinates with the y-value equal to zero, or expressed in polar coordinates with the

**Press**  $\sqrt{MATH}$   $\boxed{0}$  to return the complex conjugate of the speci-

An error will occur if an operation exceeds the calculation ranges, or if a mathematically illegal operation is attempted. When an error occurs, pressing  $\boxed{\blacktriangle}$  (or  $\boxed{\blacktriangleright}$ ) automatically moves the cursor back to the place in the equation where the error occurred. Edit the

 $\overline{2}$  (2ndF)  $\rightarrow$   $\overline{r}$  Polar coordinate mode (r $\theta$  appears.)

+Ü y-coordinate

angle equal to zero, is treated as a real number.

**ERROR AND CALCULATION RANGES**

equation or press  $\overline{\text{ONC}}$  to clear the equation.

#### **Complex number entry** Q Rectangular coordinates

fied complex number.

**Errors**

 $\left( \begin{matrix} + \end{matrix} \right)$ 

r: absolute value θ: argument

x-coordinate or x-coordinate

 $[21]$ 

2 Polar coordinates  $r\left(\frac{2}{\epsilon}\right)\theta$ 

## **Error Codes and Error Types**

Syntax error (Error 1):

An attempt was made to perform an invalid operation. Ex. 2  $\overline{\text{2ndF}}$   $\rightarrow r\theta$ 

- Calculation error (Error 2):
- France of the Chore 2.<br>The absolute value of an intermediate or final calculation result equals or exceeds 10<sup>100</sup>
- An attempt was made to divide by 0 (or an intermediate calculation resulted in zero).

The calculation ranges were exceeded while performing calculations. Depth error (Error 3):

- The available number of buffers was exceeded. (There are 10 buffers\* for numeric values and 24 buffers for calculation instructions). \*5 buffers in STAT mode and complex number mode.
- Data items exceeded 100 in the statistics mode.

Equation too long (Error 4):

The equation exceeded its maximum input buffer (142 characters). An equation must be shorter than 142 characters.

Equation recall error (Error 5):

The stored equation contains a function not available in the mode used to recall the equation. For example, if a numerical value with numbers other than 0 and 1 is stored as a decimal, etc., it cannot be recalled when the calculator is set to binary.

Memory over error (Error 6): • Equation exceeded the formula memory buffer (256 characters in total in F1 - F4).

**Calculation Ranges**

• **Within the ranges specified, this calculator is accurate to ±1 of the least significant digit of the mantissa. However, a calculation error increases in continuous calculations due to accumulation of each calculation error. (This is the same** for  $y^x$ ,  $^x$ 

 $\sqrt{\phantom{a}}$  ,  $\bm{e}^{\bm{x}}$ , *ln*, etc., where continuous calculations are **performed internally.) Additionally, a calculation error will accumulate and become**

**larger in the vicinity of inflection points and singular points of functions.**

Calculation ranges

 $±10^{-99}$  ~  $±9.999999999\times10^{99}$  and 0.

If the absolute value of an entry or a final or intermediate result of a calculation is less than  $10^{-99}$ , the value is considered to be 0 in calculations and in the display.

## **BATTERY REPLACEMENT**

## **Notes on Battery Replacement**

Improper handling of batteries can cause electrolyte leakage or explosion. Be sure to observe the following handling rules:

- Replace both batteries at the same time.
- Do not mix new and old batteries.
- Make sure the new batteries are the correct type. • When installing, orient each battery properly as indicated in the calculator.
- Batteries are factory-installed before shipment, and may be exhausted before they reach the service life stated in the specifications.

## **Notes on erasure of memory contents**

When the battery is replaced, the memory contents are erased. Erasure can also occur if the calculator is defective or when it is repaired. Make a note of all important memory contents in case accidental erasure occurs.

## **When to Replace the Batteries**

If the display has poor contrast or nothing appears on the display even when  $\overline{(\circ}$  is pressed in dim lighting, it is time to replace the batteries.

## **Cautions**

- Fluid from a leaking battery accidentally entering an eye could result in serious injury. Should this occur, wash with clean water and immediately consult a doctor.
- Should fluid from a leaking battery come in contact with your skin or clothes, immediately wash with clean water.
- If the product is not to be used for some time, to avoid damage to the unit from leaking batteries, remove them and store in a safe place.
- Do not leave exhausted batteries inside the product.
- Do not fit partially used batteries, and be sure not to mix batteries of different types.
- Keep batteries out of the reach of children.
- Exhausted batteries left in the calculator may leak and damage the calculator. Explosion risk may be caused by incorrect handling.
- Do not throw batteries into a fire as they may explode.
- 

## **Replacement Procedure**

- 1. Turn the power off by pressing  $\boxed{\text{2ndF}}$   $\boxed{\text{OFF}}$ .
- 2. Remove the two screws. (Fig. 1)
- 3. Slide the battery cover slightly and lift it to remove.
- 4. Remove the used batteries by prying them out with a ball-point pen or other similar pointed device. (Fig. 2)
- 5. Install two new batteries. Make sure the "+" side is facing up. 6. Replace the cover and screws.
- 7. Press the RESET switch (on the back).

• Make sure that the display appears as shown below. If the display does not appear as shown, remove the batteries, reinstall them and check the display once again.

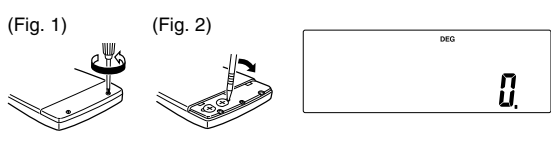

## **Automatic Power Off Function**

This calculator will turn itself off to save battery power if no key is pressed for approximately 10 minutes.

## **SPECIFICATIONS**

 $[28]$ 

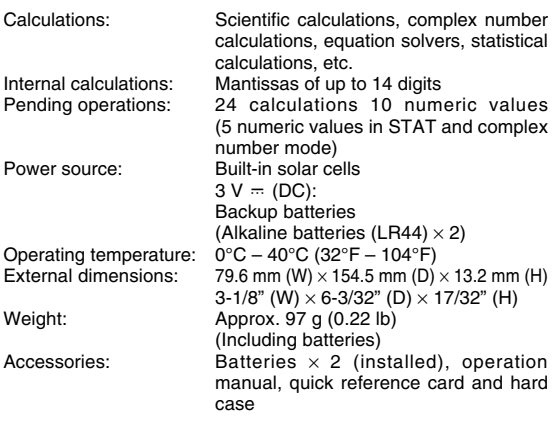

## **FOR MORE INFORMATION ABOUT SCIENTIFIC CALCULATOR**

Visit our Web site. http://sharp-world.com/calculator/

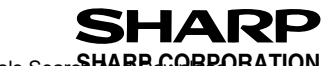

## **EL-520W**

**CALCULATION EXAMPLES ANWENDUNGSBEISPIELE EXEMPLES DE CALCUL EJEMPLOS DE CÁLCULO EXEMPLOS DE CÁLCULO ESEMPI DI CALCOLO REKENVOORBEELDEN** PÉLDASZÁMÍTÁSOK PŘÍKLADY VÝPOČTŮ RÄKNEEXEMPEL LASKENTAESIMERKKEJÄ ПРИМЕРЫ ВЫЧИСЛЕНИЙ **UDREGNINGSEKSEMPLER** ตัวอยางการคำนวณ نماذج للحسابات

## 计算例子

**CONTOH-CONTOH PENGHITUNGAN CONTOH-CONTOH PERHITUNGAN** 

## $11 \n\begin{array}{ccc}\n\boxed{1} & \n\end{array}$

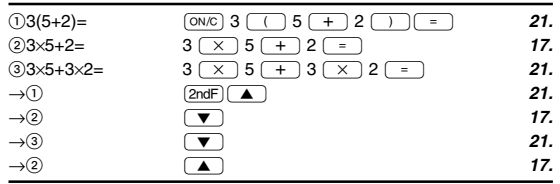

## $[2]$  (SET UP)

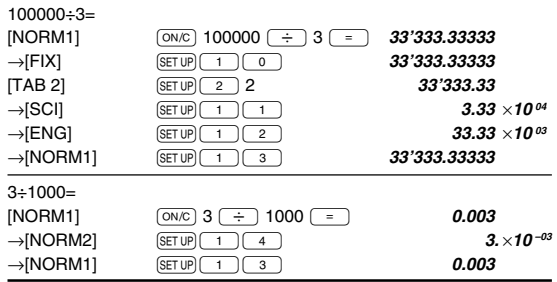

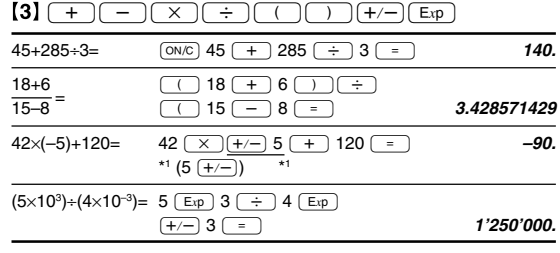

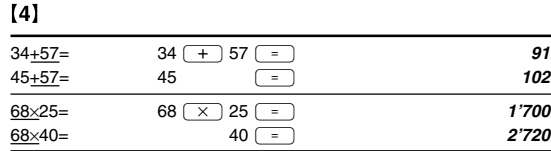

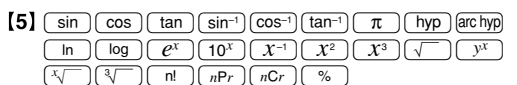

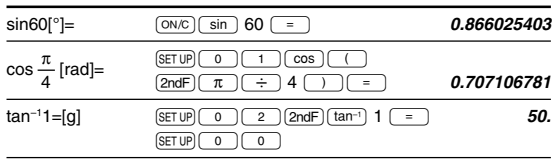

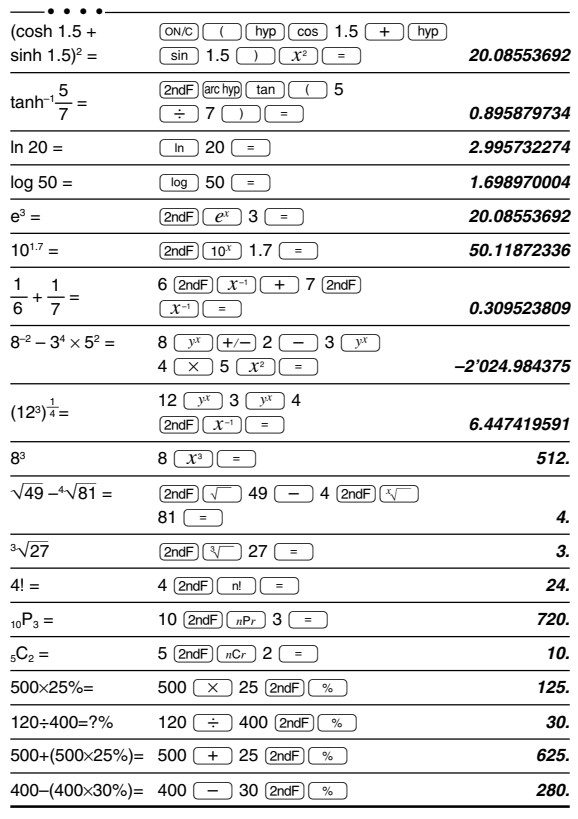

- The range of the results of inverse trigonometric functions
- · Der Ergebnisbereich für inverse trigonemetrische Funktionen
- · Plage des résultats des fonctions trigonométriques inverses
- El rango de los resultados de funciones trigonométricas inversas
- · Gama dos resultados das trigonométricas inversas
- · La gamma dei risultati di funzioni trigonometriche inverse
- · Het bereik van de resultaten van inverse trigonometrie • Az inverz trigonometriai funkciók eredmény tartománya
- · Rozsah výsledků inverzních trigonometrických funkcí
- · Omfång för resultaten av omvända trigonometriska funktioner
- Käänteisten trigonometristen funktioiden tulosten alue
- Диапазон результатов обратных тригонометрических функций
- · Område for resultater af omvendte trigonometriske funktioner
- พิสัยของผลล้พท์ของพังก์ชั่นตรีโกนเมตริกผกผัน
- نطاق نتائج الدول المُثلثية المعكوسة •
- •反三角函数计算结果的范围
- · Julat hasil fungsi trigonometri songsang
- Kisaran hasil fungsi trigonometri inversi
	-

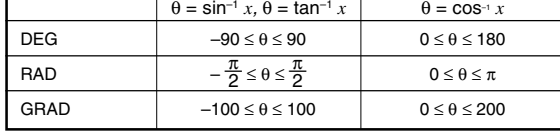

## $[6]$   $\overline{(\mathrm{d}/\mathrm{d}x)}$   $\overline{(\mathrm{d}x)}$

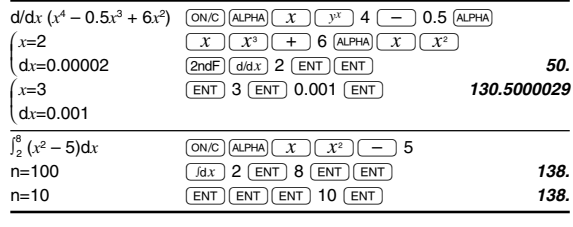

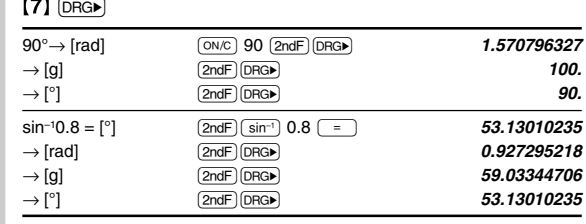

## $[8]$  (ALPHA)  $\boxed{\text{RCL}}$   $\boxed{\text{STO}}$   $\boxed{\text{M+}}$   $\boxed{\text{M-}}$   $\boxed{\text{ANS}}$   $\boxed{\text{F1}}$   $\boxed{\text{F2}}$   $\boxed{\text{F3}}$   $\boxed{\text{F4}}$

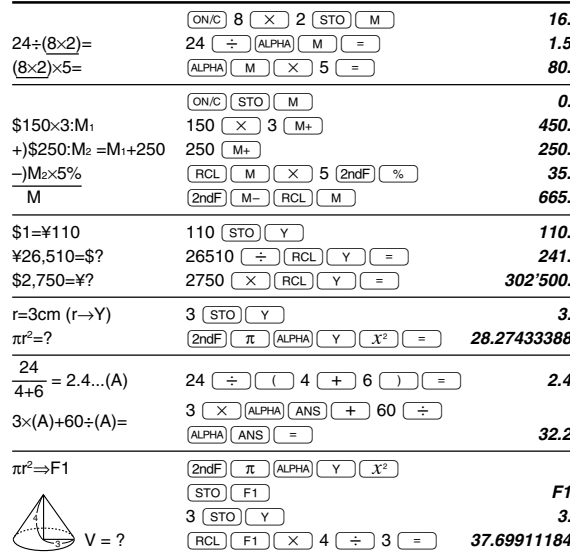

## $[9]$

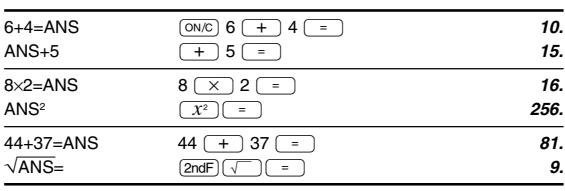

## $[10]$   $(a^{b/c})$   $(d/c)$

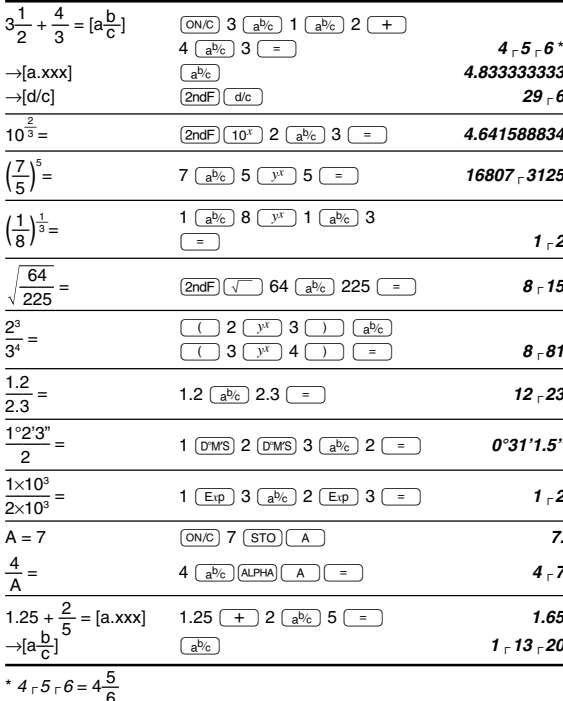

#### $[11]$   $*$  BIN)  $*$  PEN)  $*$  OCT)  $*$  HEX)  $*$  DEC)  $(NEG)$  (NOT)  $(AND)$  (OR)  $(xOR)(XNOR)$

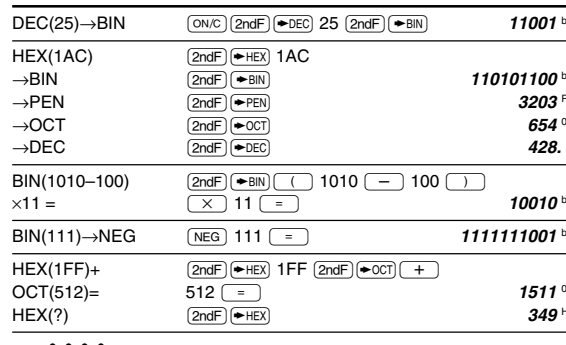

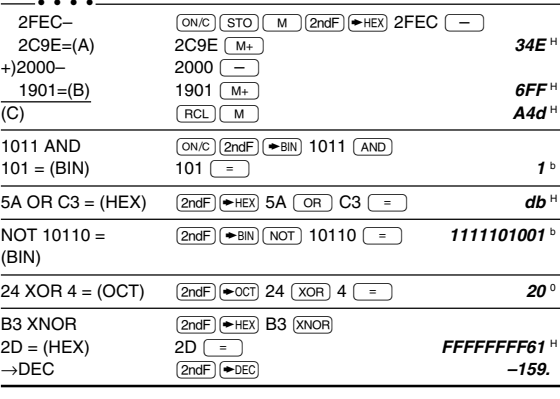

## $[12]$   $(DMS) \rightarrow DEG$   $MATH$   $(\rightarrow sec, \rightarrow min)$

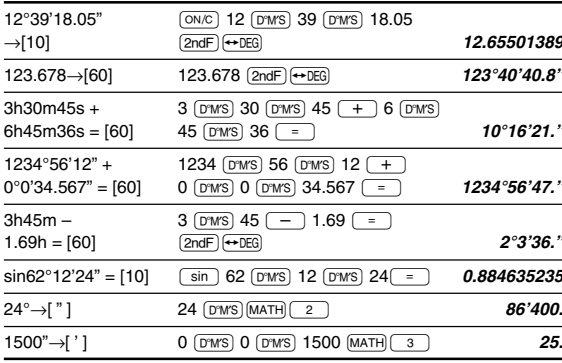

## $\boxed{13} \rightarrow r \rightarrow \rightarrow r \rightarrow$

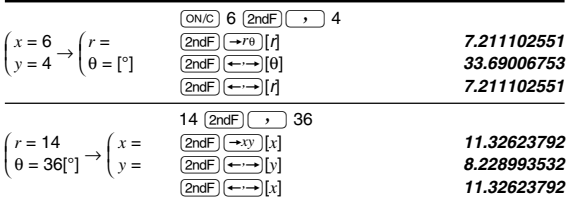

## $[14]$   $\overline{CNST}$

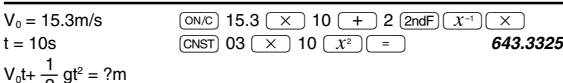

## $[15]$   $\overline{COMV}$

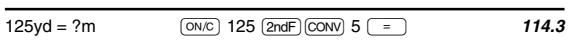

## [16] MATH (k, M, G, T, m, µ, n, p, f)

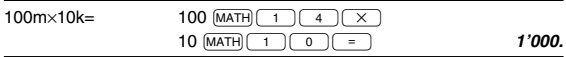

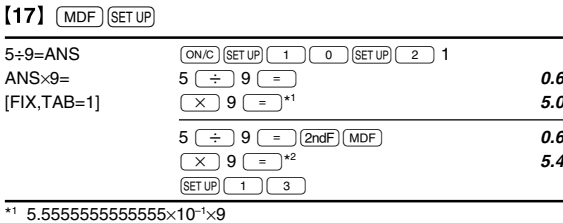

\*2 0.6×9

### [18] MATH (SOLV)

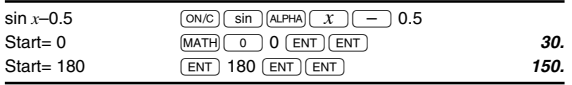

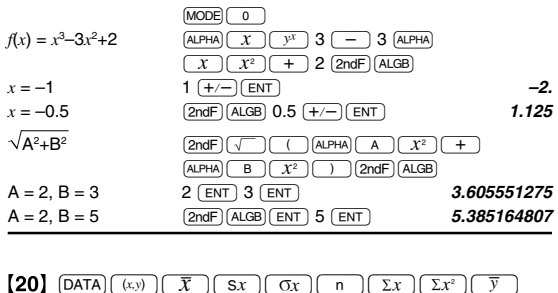

 $[19]$   $(ALGB)$ 

 $\boldsymbol{x}$ 

 $\boldsymbol{x}$ 

# 

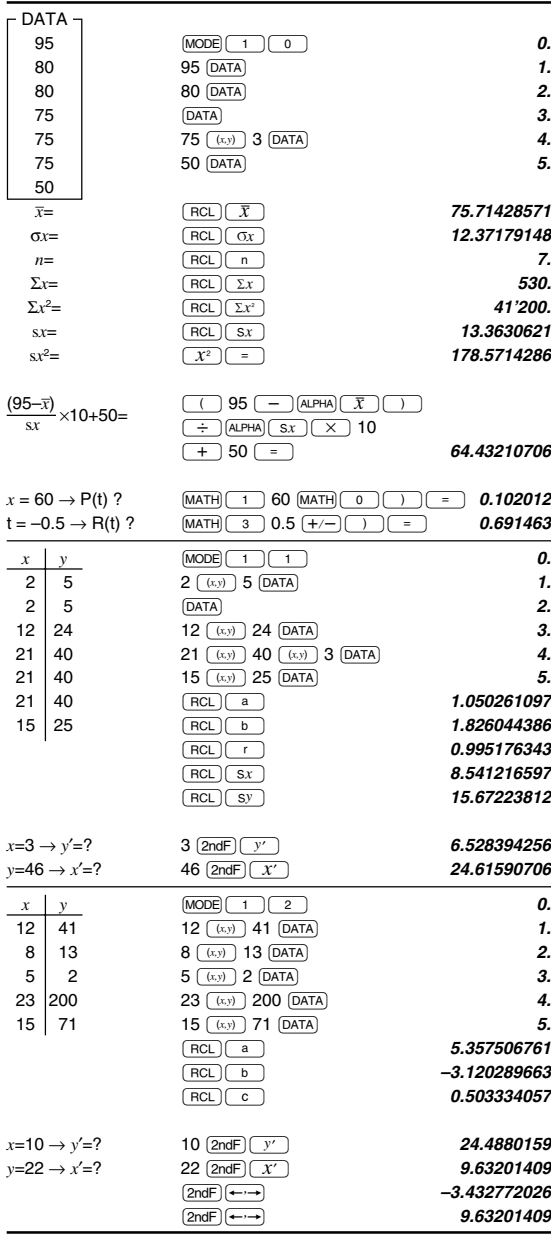

## $[21]$   $\boxed{\text{DATA}}$   $\boxed{\blacktriangle}$

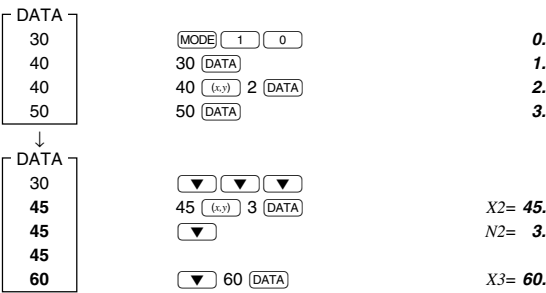

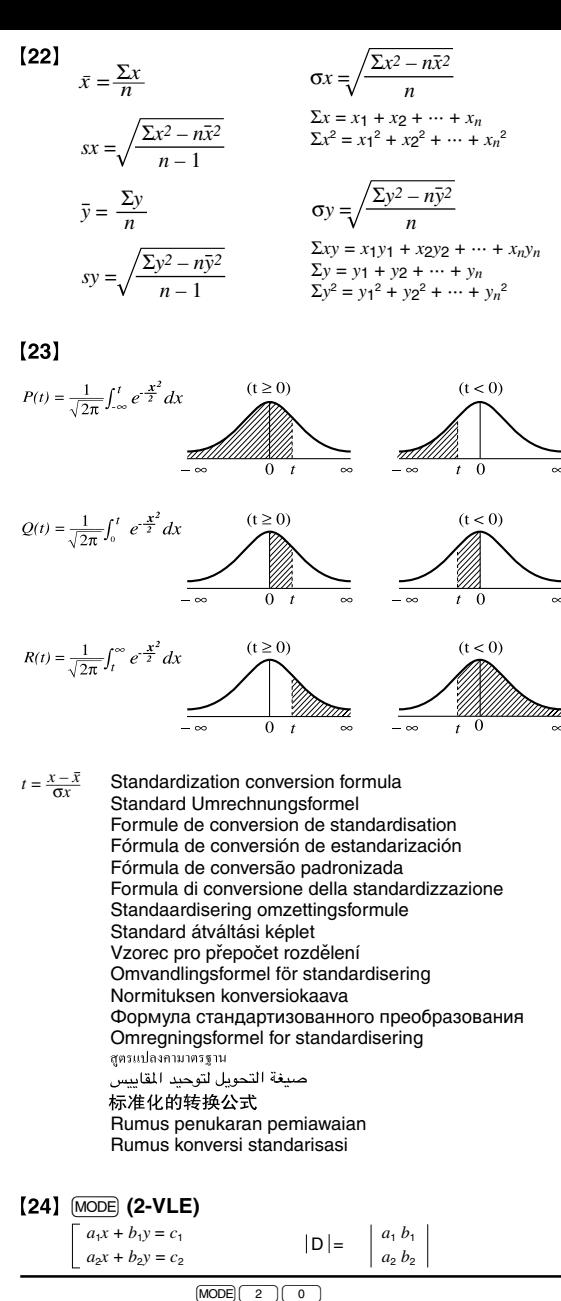

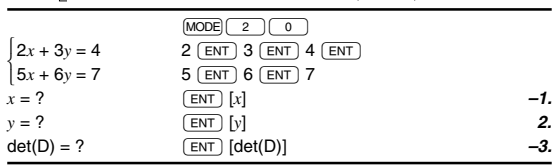

## [25] MODE (3-VLE)

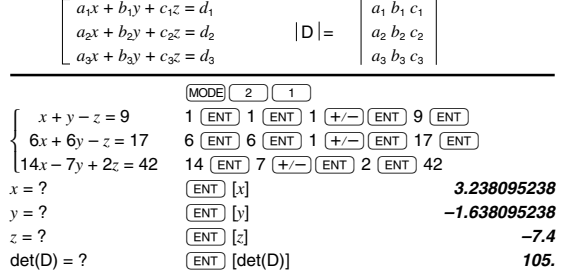

## [26] MODE (QUAD, CUBIC)

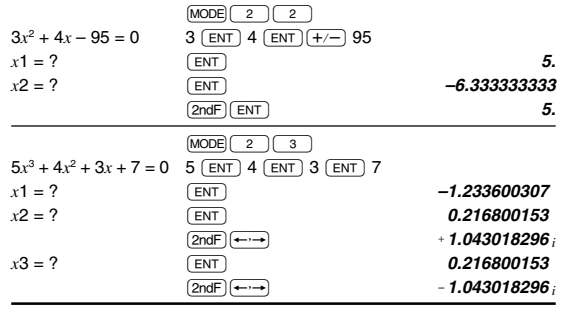

## [27] MODE (CPLX)

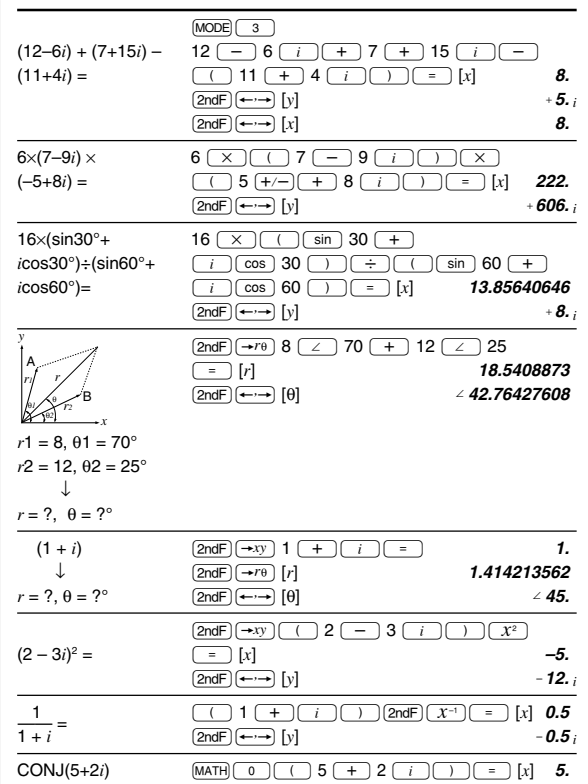

 $(2ndF) \rightarrow [y]$ 

 $-2.7$ 

## $[28]$

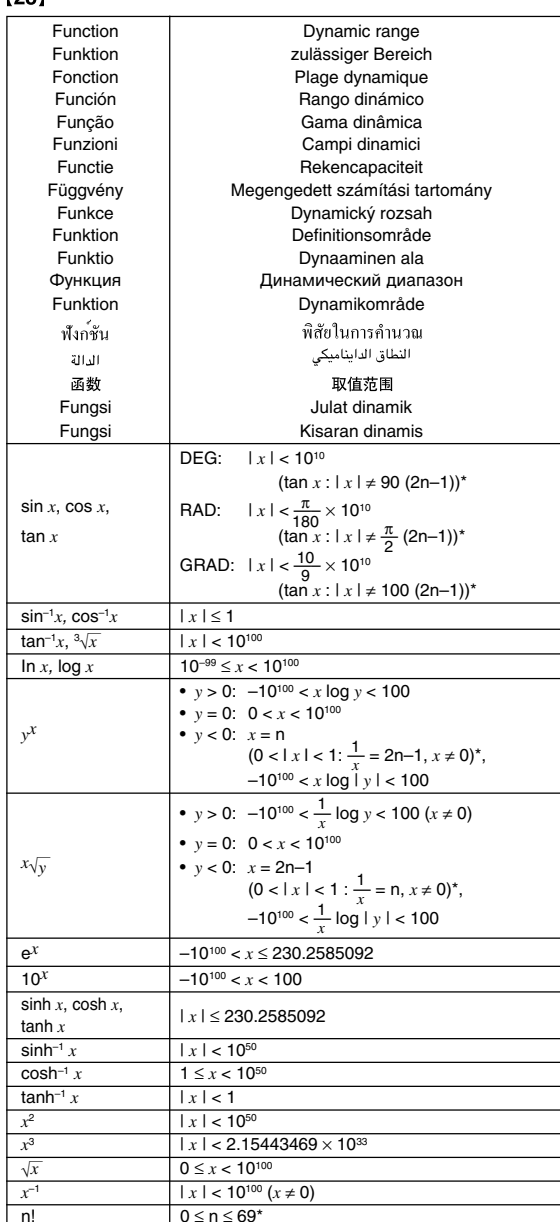

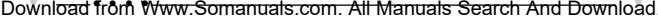

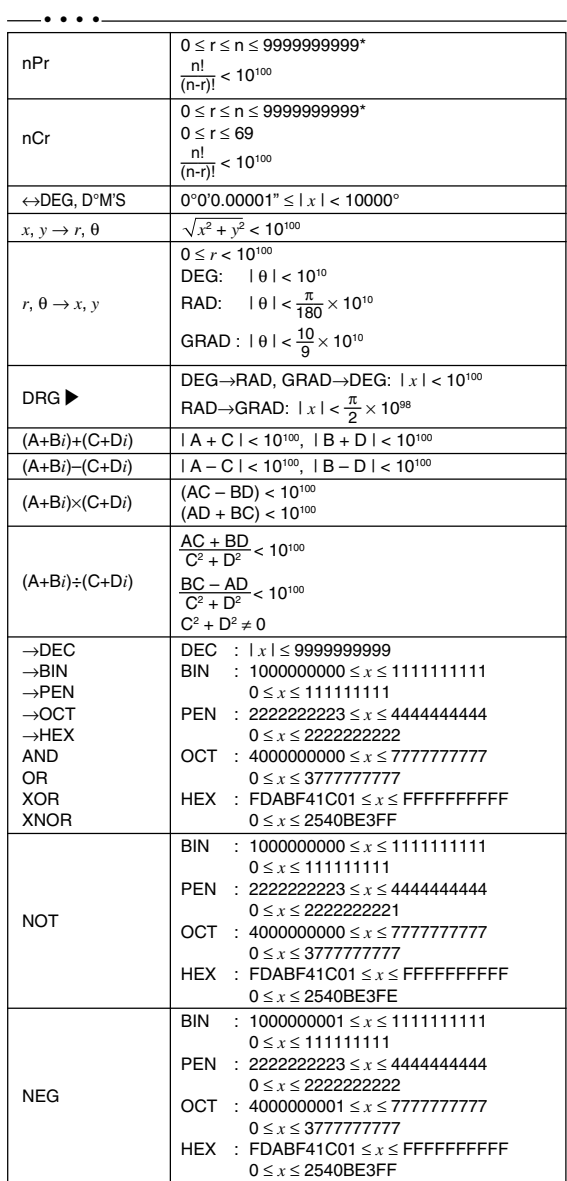

\* n, r: integer / ganze Zahlen / entier / entero / inteiro / intero / geheel getal / egész számok / celé číslo / heltal / Kokonaisluku / целые / heltal / จำนวนเต็ม / عدد صحيح / 整数 / integer / bilangan bulat

#### In Europe:

This equipment complies with the requirements of Directive 89/336/ EEC as amended by 93/68/EEC.

Dieses Gerät entspricht den Anforderungen der EG-Richtlinie 89/336/ EWG mit Änderung 93/68/EWG.

Ce matériel répond aux exigences contenues dans la directive 89/336/ CEE modifiée par la directive 93/68/CEE.

Dit apparaat voldoet aan de eisen van de richtlijn 89/336/EEG, gewijzigd door 93/68/EEG.

Dette udstyr overholder kravene i direktiv nr. 89/336/EEC med tillæg  $nr$  93/68/ $FFC$ 

Quest' apparecchio è conforme ai requisiti della direttiva 89/336/EEC come emendata dalla direttiva 93/68/FFC

Η εγκατάσταση αυτή ανταποκρίνεται στις απαιτήσεις των οδηγιών της Ευρωπαϊκής Ενωσης 89/336/ΕΟΚ, όπως ο κανονισμός αυτός συμπληρώθηκε από την οδηγία 93/68/ΕΟΚ.

Este equipamento obedece às exigências da directiva 89/336/CEE na sua versão corrigida pela directiva 93/68/CEE.

Este aparato satisface las exigencias de la Directiva 89/336/CEE modificada por medio de la 93/68/CEE.

Denna utrustning uppfyller kraven enligt riktlinjen 89/336/EEC så som kompletteras av 93/68/EEC.

Dette produktet oppfyller betingelsene i direktivet 89/336/EEC i endringen 93/68/EEC.

Tämä laite täyttää direktiivin 89/336/EEC vaatimukset, jota on muutettu direktiivillä 93/68/EEC.

Данное устройство соответствует требованиям директивы 89/336/ ЕЕС с учетом поправок 93/68/ЕЕС.

Ez a készülék megfelel a 89/336/EGK sz. EK-irányelvben és annak 93/ 68/EGK sz. módosításában foglalt követelményeknek.

Tento přístroj vyhovuje požadavkům směrnice 89/336/EEC v platném  $2n$ <sup>2</sup>ní 93/68/ $\overline{F}$ FC

- Physical Constants and Metric Conversions are shown in the tables
- Physikalischen Konstanten und metriche Umrechnungen sind in der Tabelle aufgelistet.
- Les constants physiques et les conversion des unités sont indiquées sur les tableaux.
- Las constants fisicas y conversiones métricas son mostradas en las tables.
- Constantes Fisicas e Conversões Métricas estão mostradas nas tablelas
- · La constanti fisiche e le conversioni delle unità di misura vengono mostrate nella tabella.
- De natuurconstanten en metrische omrekeningen staan in de tabellen hiernaast
- A fizikai konstansok és a metrikus átváltások a táblázatokban találhatók.
- · Fyzikální konstanty a převody do metrické soustavy jsou uvedeny v tabulce.
- Fysikaliska konstanter och metriska omvandlingar visas i tabellerna.
- Fysikaaliset vakiot ja metrimuunnokset näkyvät taulukoista. • В таблицах показаны физические константы и метрические преобразования.
- Fysiske konstanter og metriske omskrivninger vises i tabellen.  $\bullet$
- คาคงที่ทางฟิสิกส์และการแปลงหนวยเมตริกแสดงไว้ในตาราง
- الثوابت الفيزيائية والجداول المترية مبيّنة في الجداول.
- 关于物理常数和公制转换的问题请参见表中所示内容。
- Pemalar Fizik dan Pertukaran Metrik ditunjukkan di dalam iadual
- Konstanta Fisika dan Konversi Metrik diperlihatkan di dalam tabel

#### Nur für Deutschland/For Germany only:

### **Umweltschutz**

Das Gerät wird durch eine Batterie mit Strom versorgt. Um die Batterie sicher und umweltschonend zu entsorgen beachten Sie bitte folgende Punkte:

- Bringen Sie die leere Batterie zu Ihrer örtlichen Mülldeponie, zum Händler oder zum Kundenservice-Zentrum zur Wiederverwertung.
- Werfen Sie die leere Batterie niemals ins Feuer, ins Wasser oder in den Hausmüll

## Seulement pour la France/For France only:

**Protection de l'environnement** 

L'appareil est alimenté par pile. Afin de protéger l'environnement, nous vous recommandons:

- d'apporter la pile usagée ou à votre revendeur ou au service après-vente, pour recyclage.
- de ne pas jeter la pile usagée dans une source de chaleur, dans l'eau ou dans un vide-ordures.

#### Endast svensk version/For Sweden only:

#### Miljöskydd

Denna produkt drivs av batteri.

- Vid batteribyte skall följande iakttagas: Det förbrukade batteriet skall inlämnas till er lokala handlare
- eller till kommunal miljöstation för återinssamling.
- Kasta ej batteriet i vattnet eller i hushållssoporna. Batteriet får ej heller utsättas för öppen eld.

#### OPMERKING: ALLEEN VOOR NEDERLAND/ NOTE: FOR NETHERLANDS ONLY

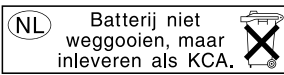

#### PHYSICAL CONSTANTS

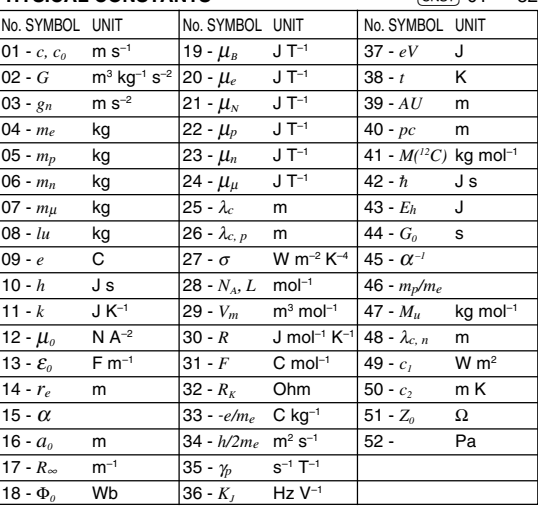

#### **METRIC CONVERSIONS**

 $x \overline{[2ndF]}$   $\overline{COMV}$  1 - 44

 $[CMST] 01 - 52$ 

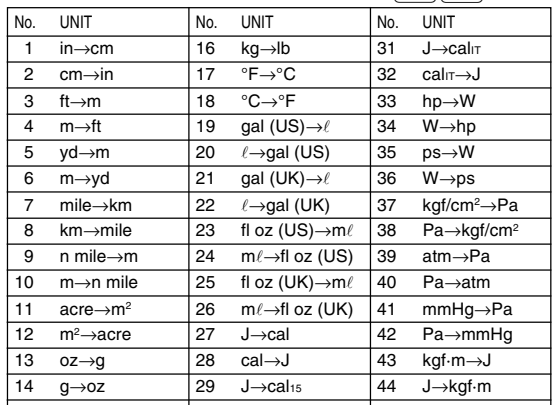

Free Manuals Download Website [http://myh66.com](http://myh66.com/) [http://usermanuals.us](http://usermanuals.us/) [http://www.somanuals.com](http://www.somanuals.com/) [http://www.4manuals.cc](http://www.4manuals.cc/) [http://www.manual-lib.com](http://www.manual-lib.com/) [http://www.404manual.com](http://www.404manual.com/) [http://www.luxmanual.com](http://www.luxmanual.com/) [http://aubethermostatmanual.com](http://aubethermostatmanual.com/) Golf course search by state [http://golfingnear.com](http://www.golfingnear.com/)

Email search by domain

[http://emailbydomain.com](http://emailbydomain.com/) Auto manuals search

[http://auto.somanuals.com](http://auto.somanuals.com/) TV manuals search

[http://tv.somanuals.com](http://tv.somanuals.com/)